Service: Teleport Monthly Report

To access for Teleport Monthly Report

## Click on Service-> TVI Division->Teleport

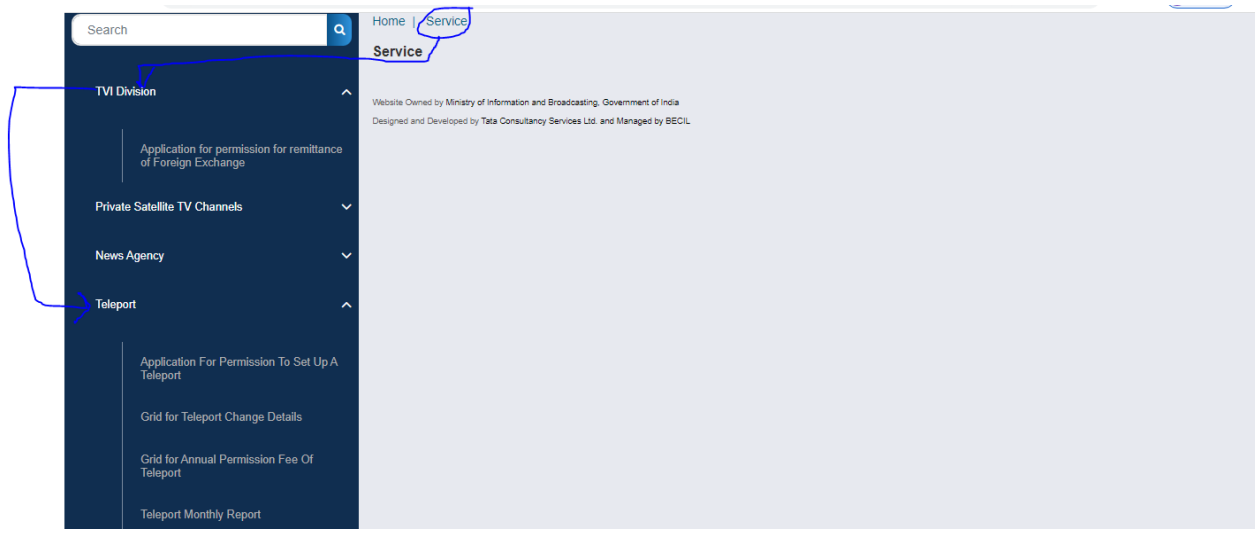

Once click on Teleport-> Click on application for permission to set up a teleport -> Once you click on application for permission to set up a teleport , will receive permitted teleport link in tabular format(will receive information on permitted teleport(Those whose has teleport ,permitted through system-> can check permission letter issued by Ministry)

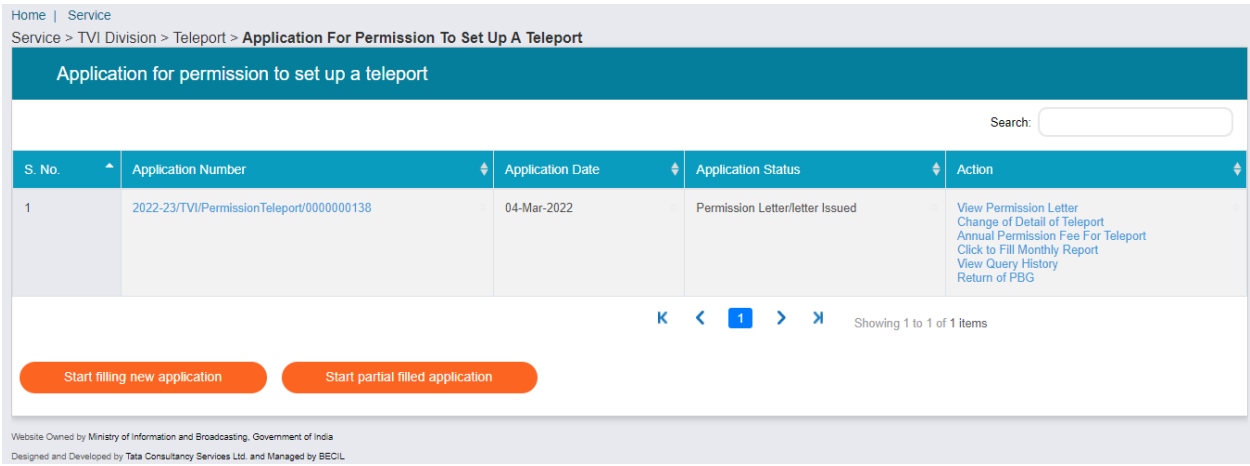

For Teleport Monthly Report-> Click on Teleport Monthly Report

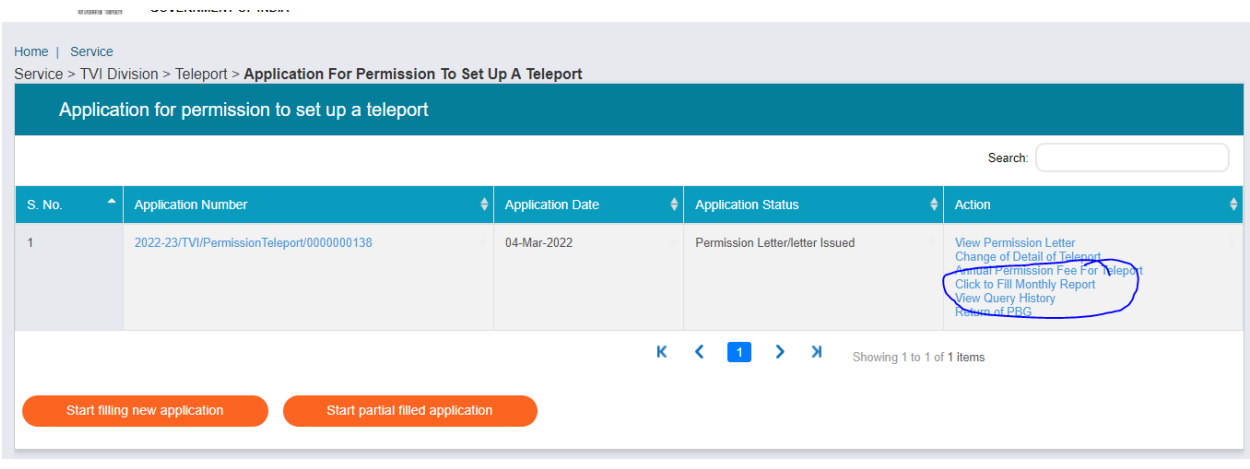

## Select Month Name , Year :

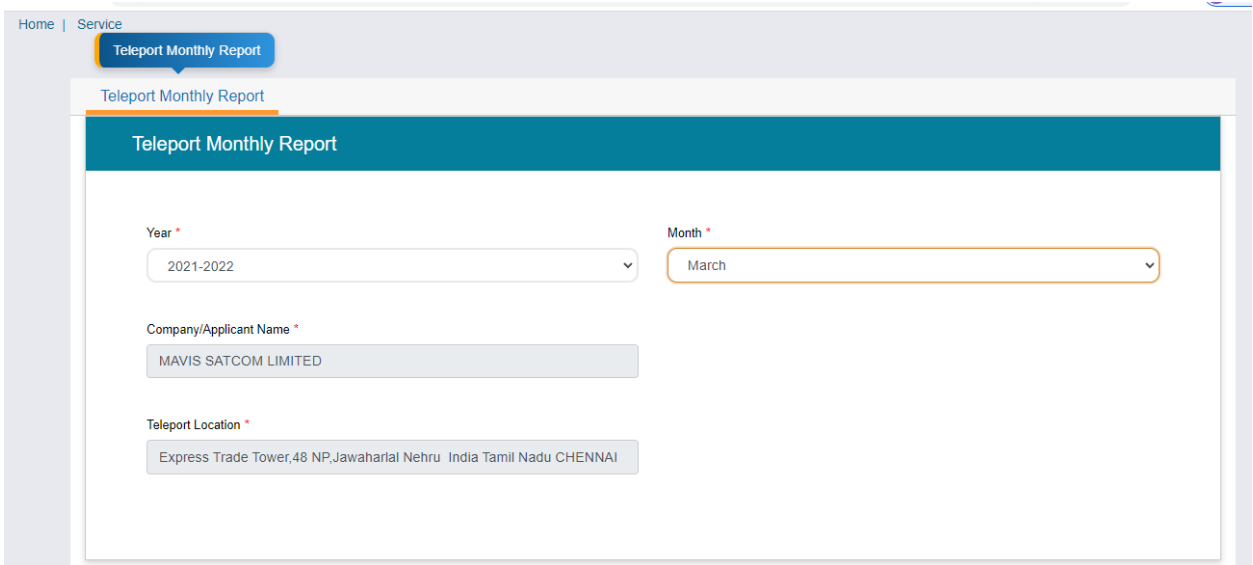

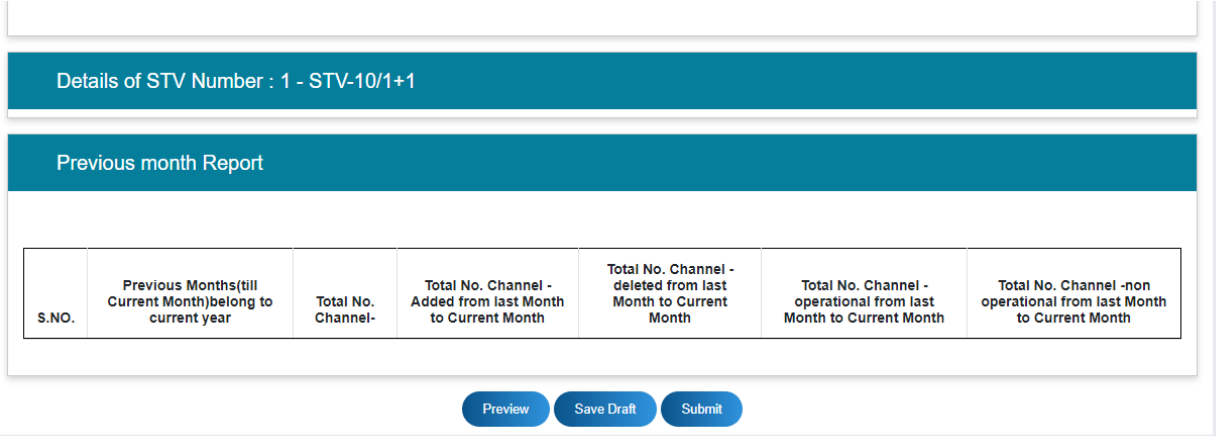

## Click On Details of STV Number:

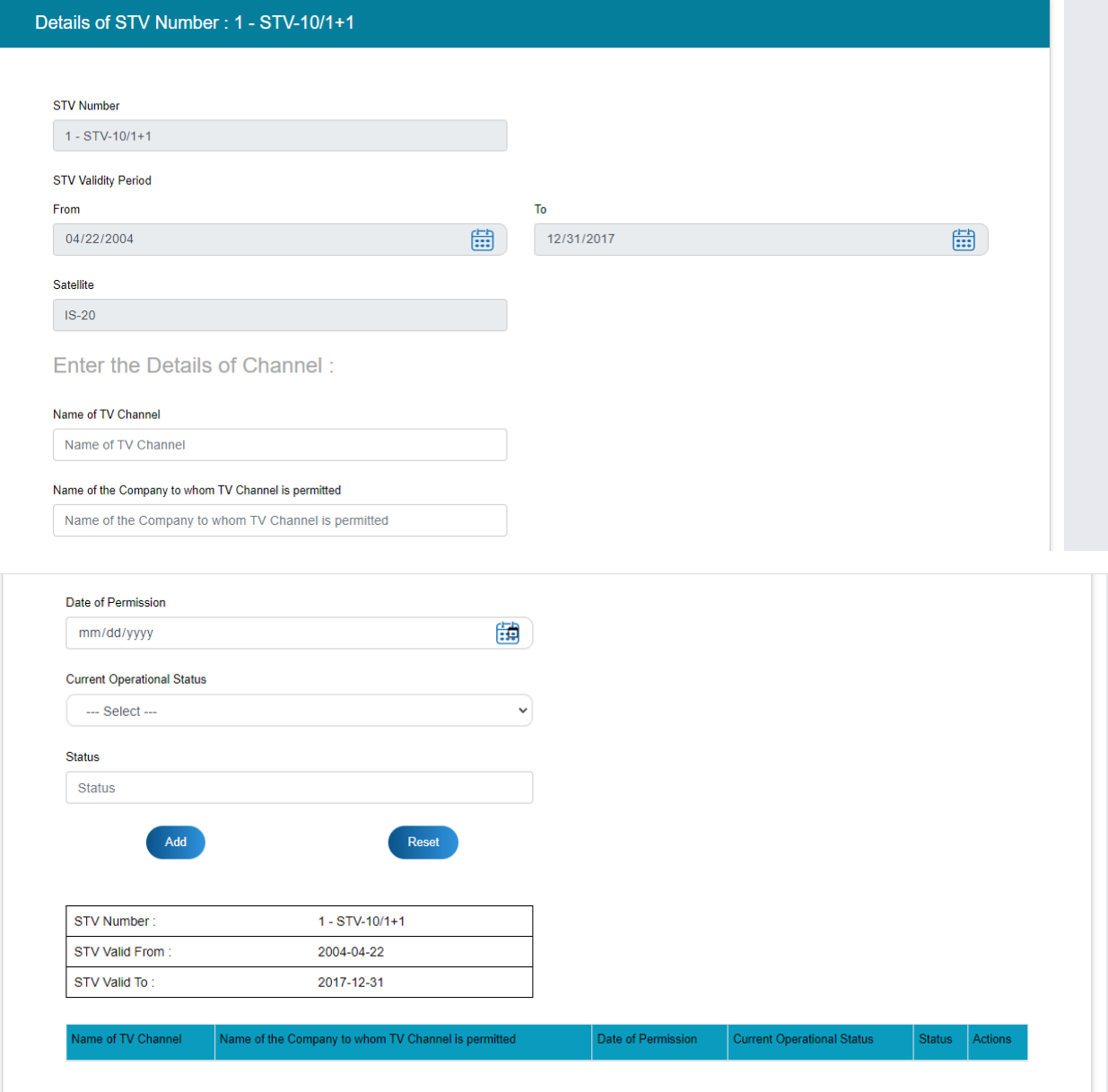

Broadcaster can add Channel by click on Add Button for selected STV.

Previous Month Report:

First time, there will be no value from previous month. Once report is submitted for first time, second time onwards, this table will automatically from last month.

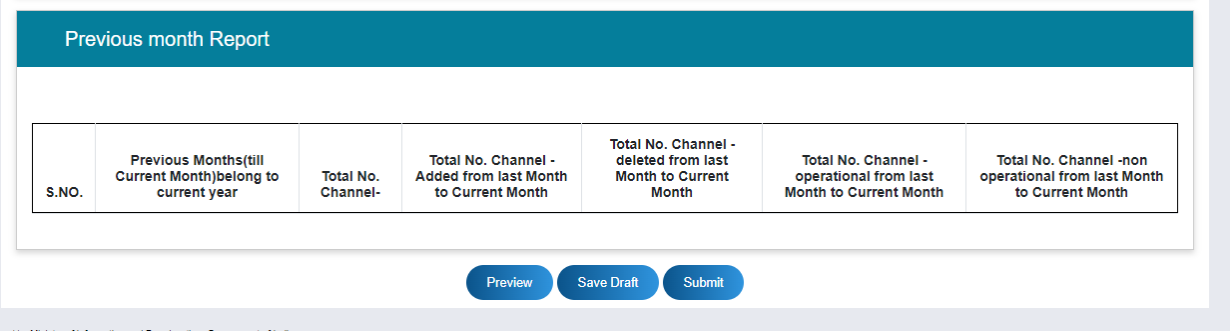